## **INS Entries used by IEDKCS32.DLL**

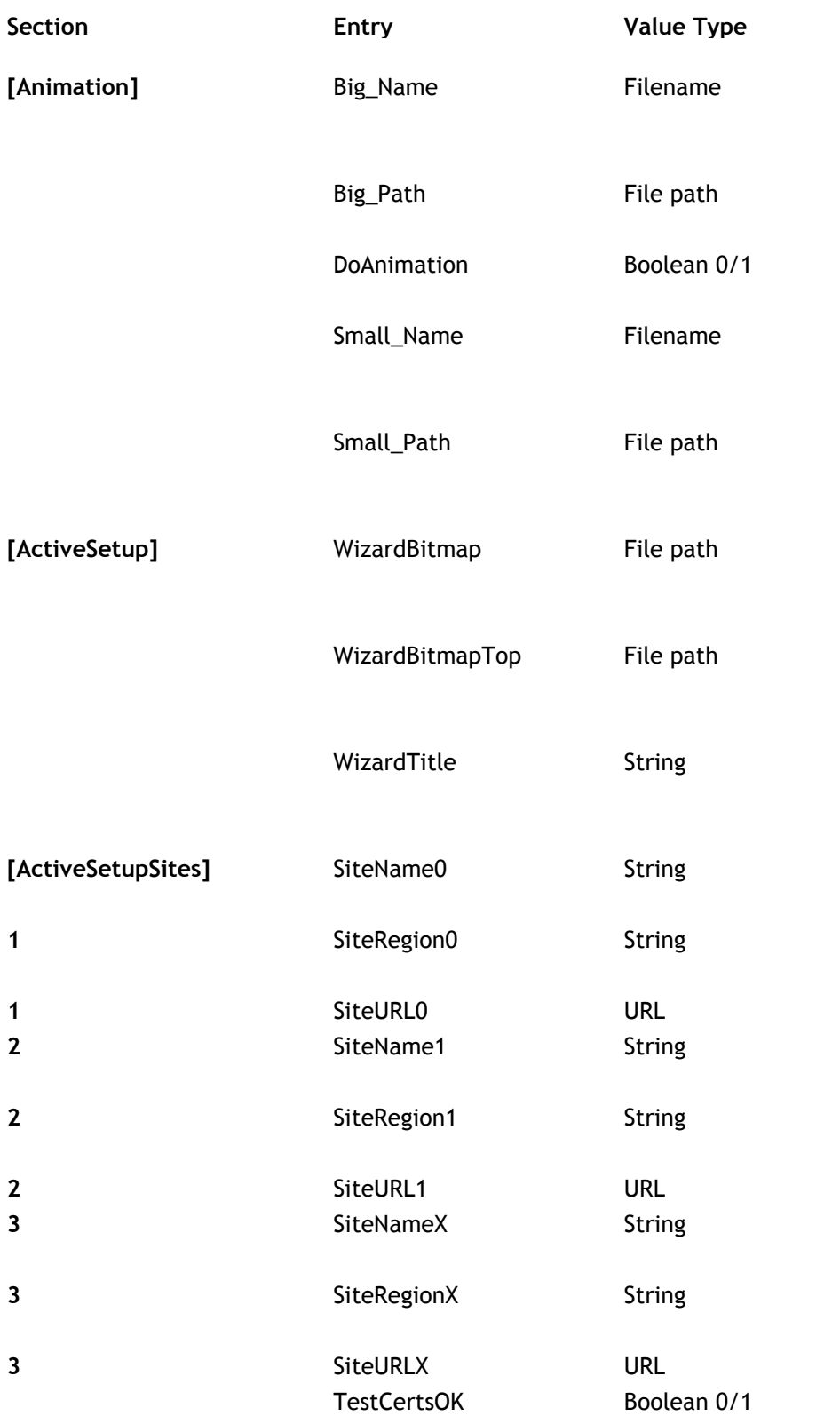

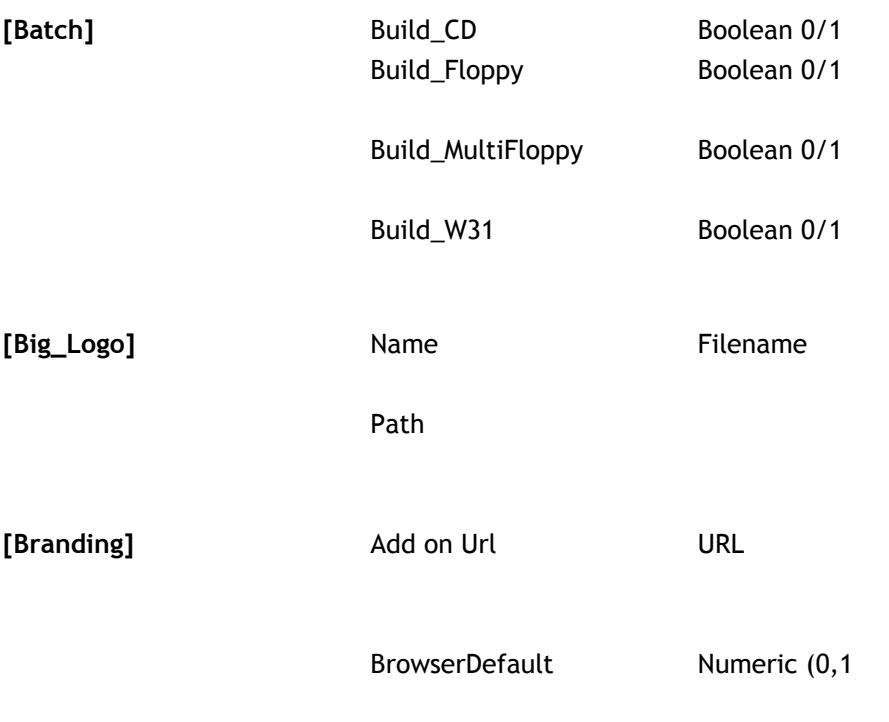

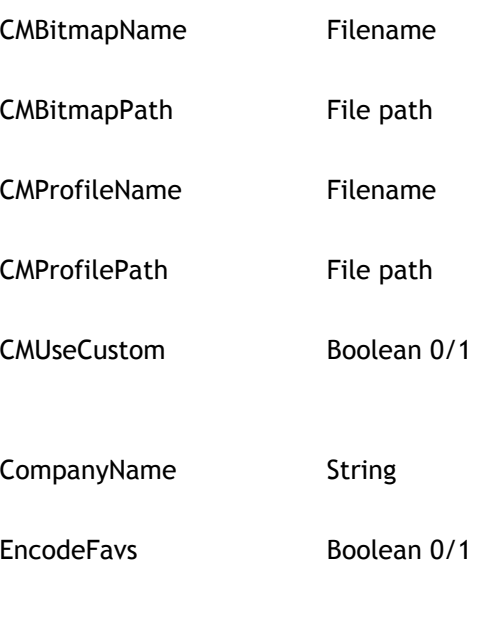

FavoritesDelete

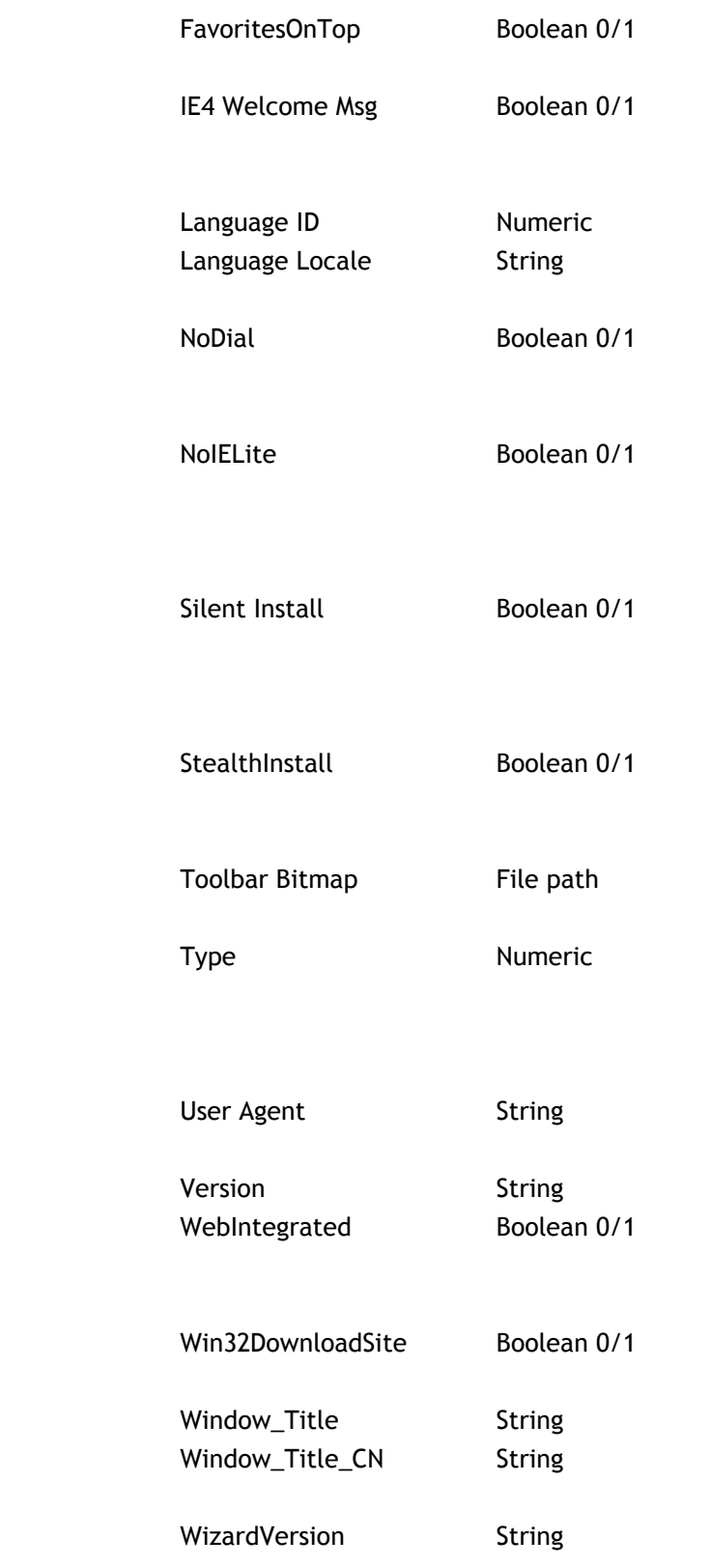

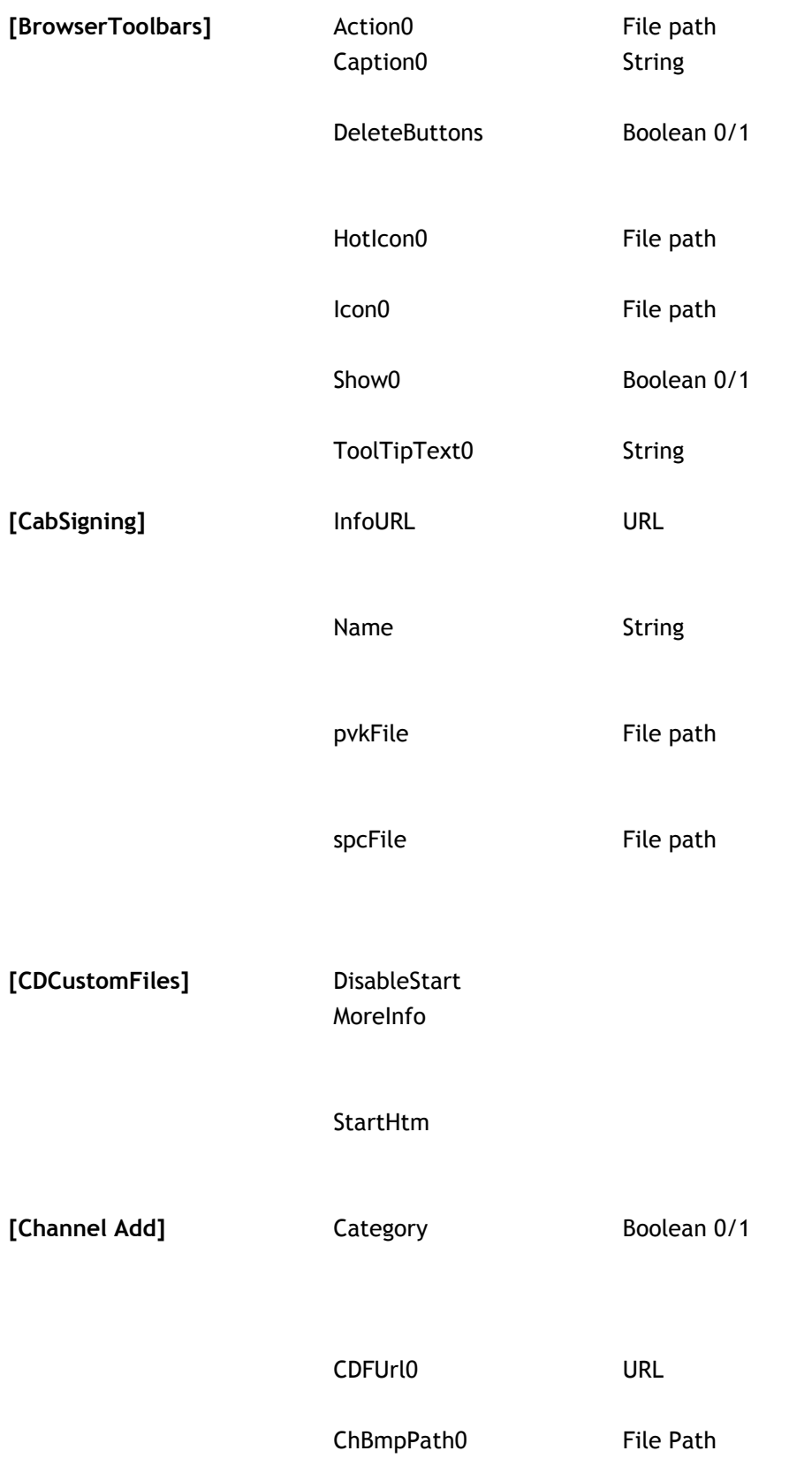

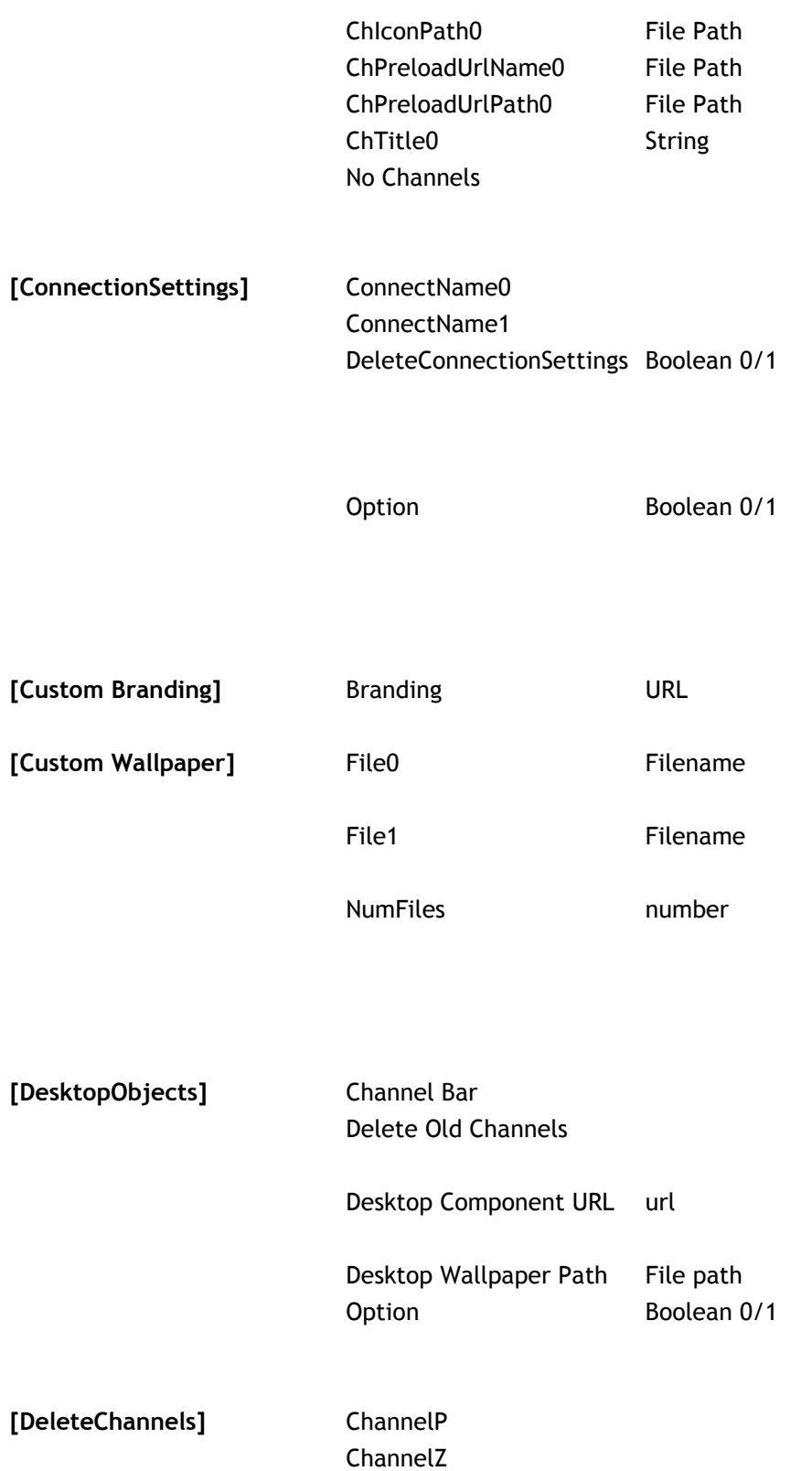

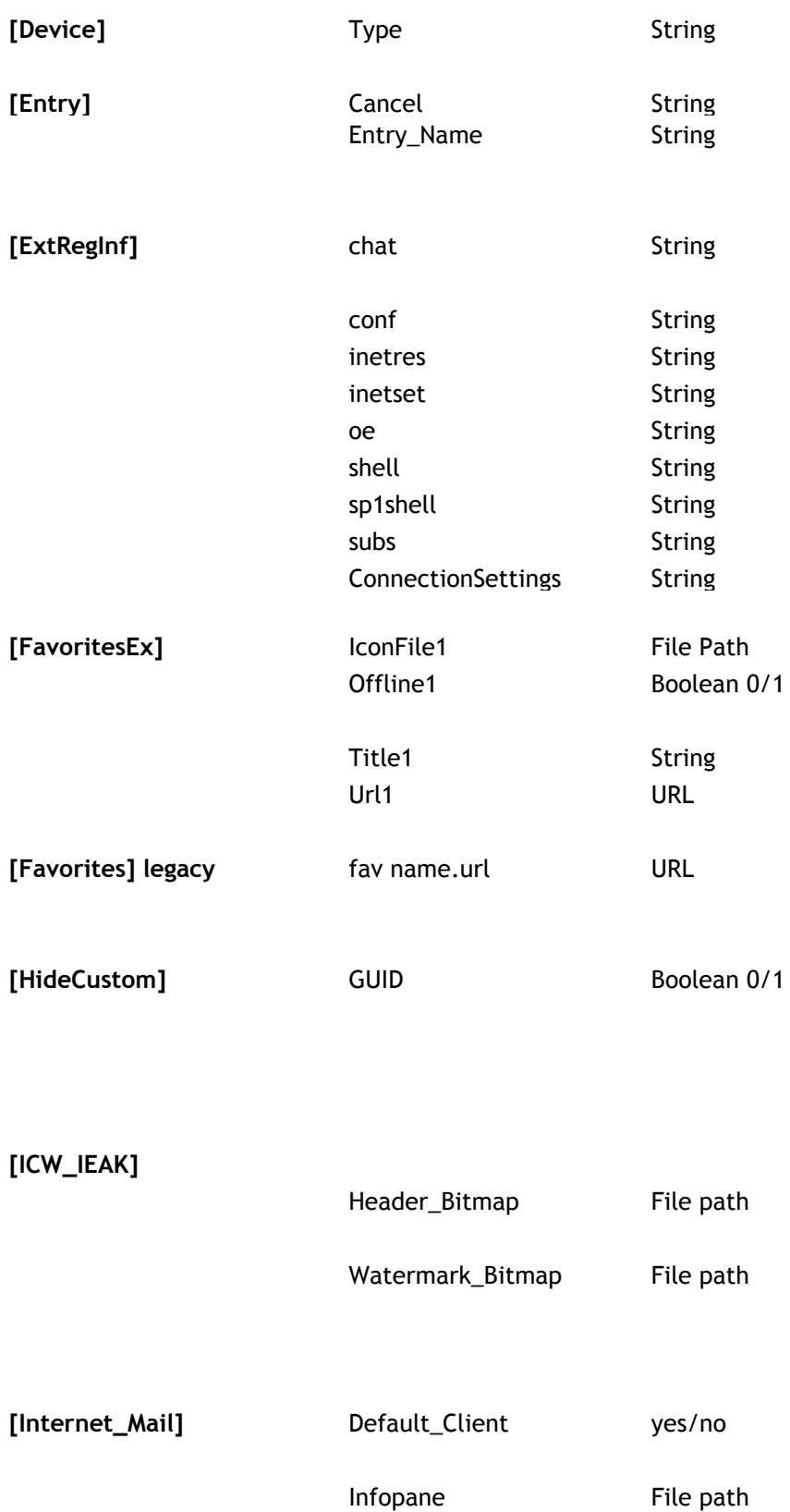

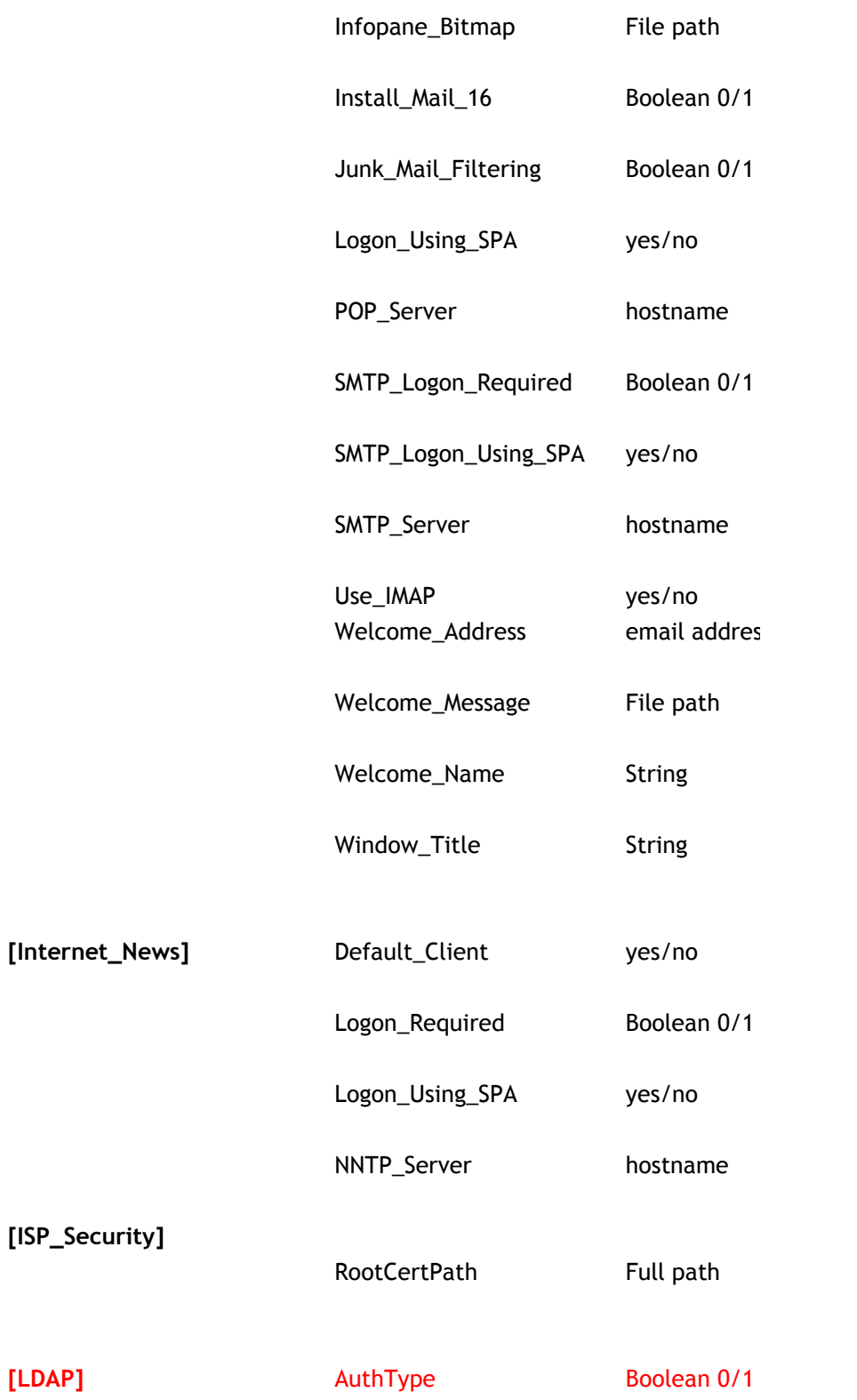

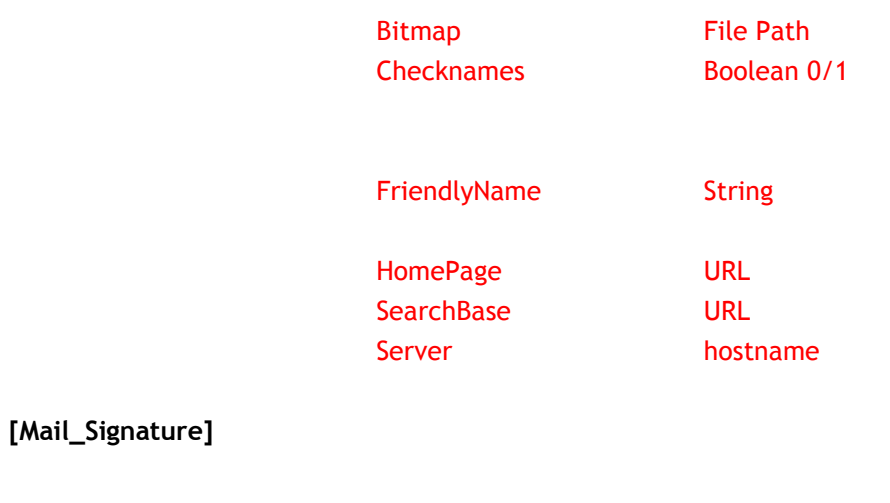

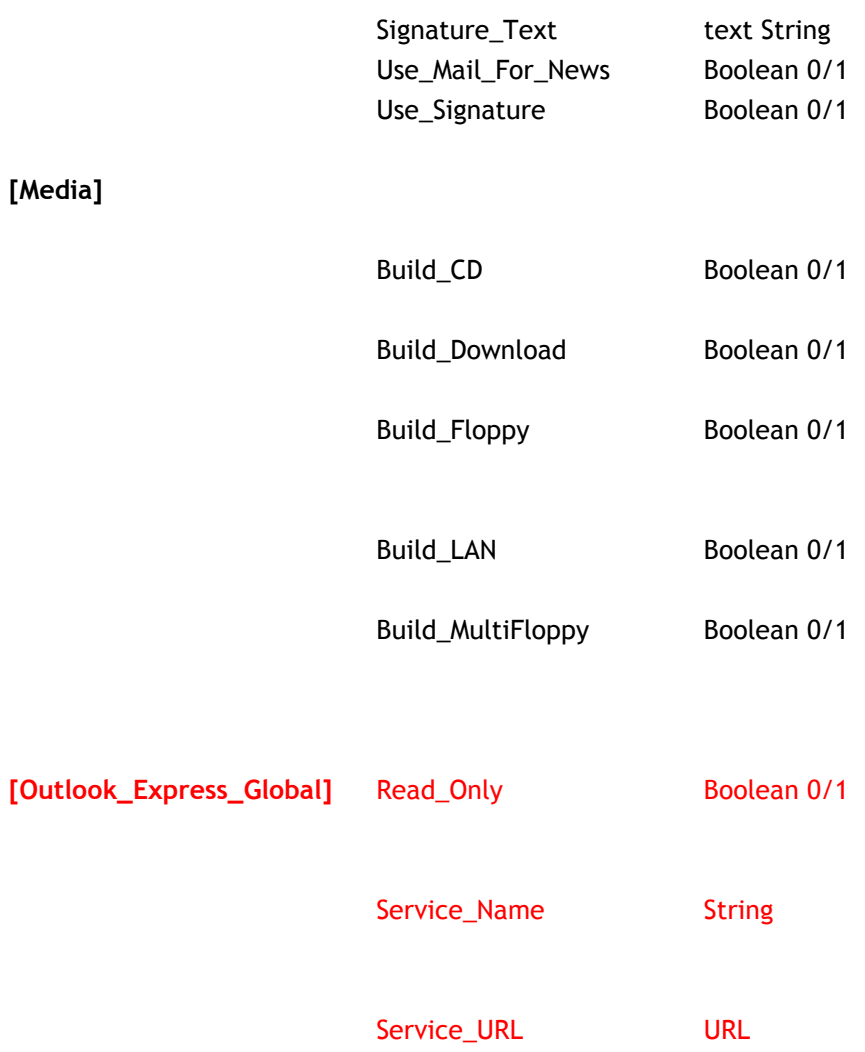

# **[Outlook\_Express]**

**[Phone]**

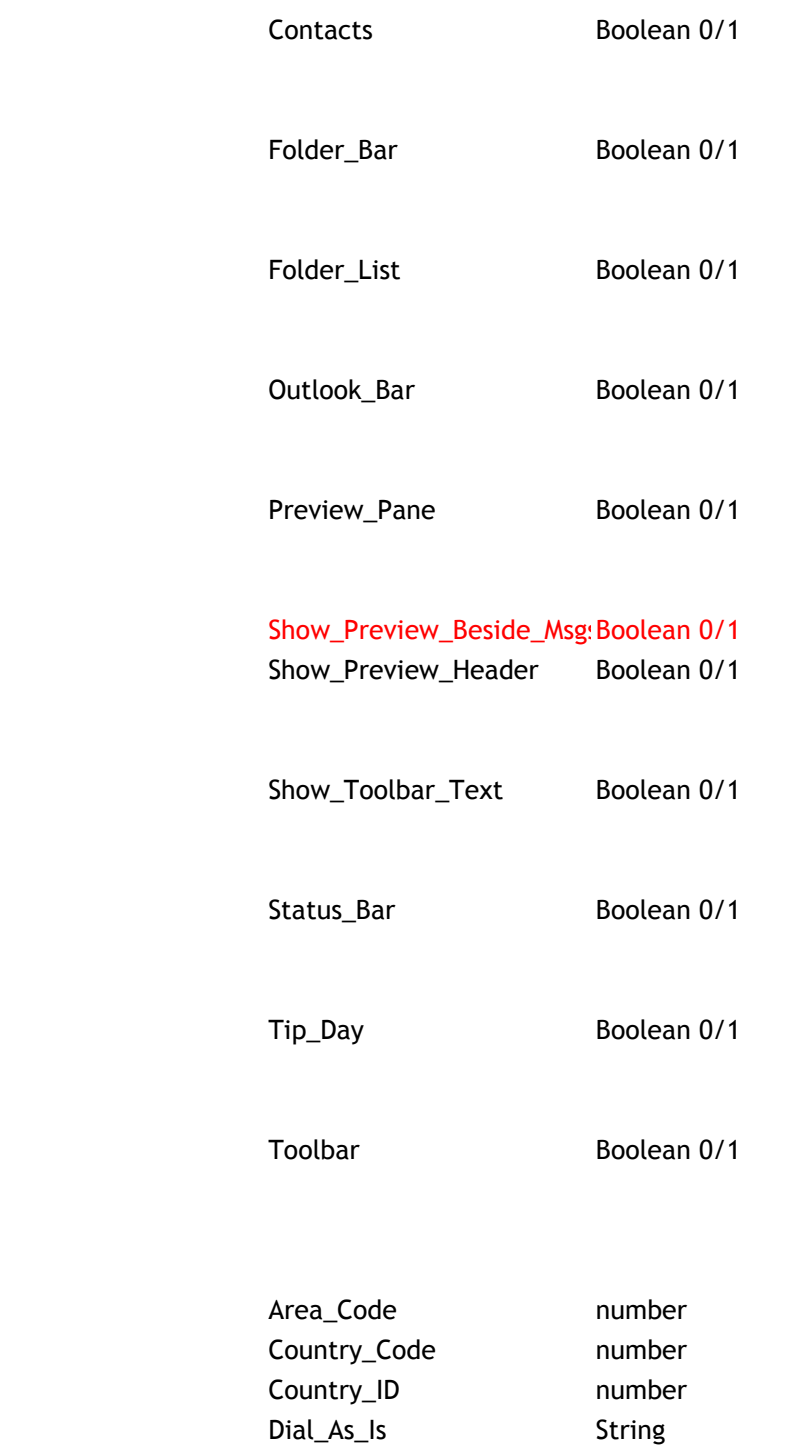

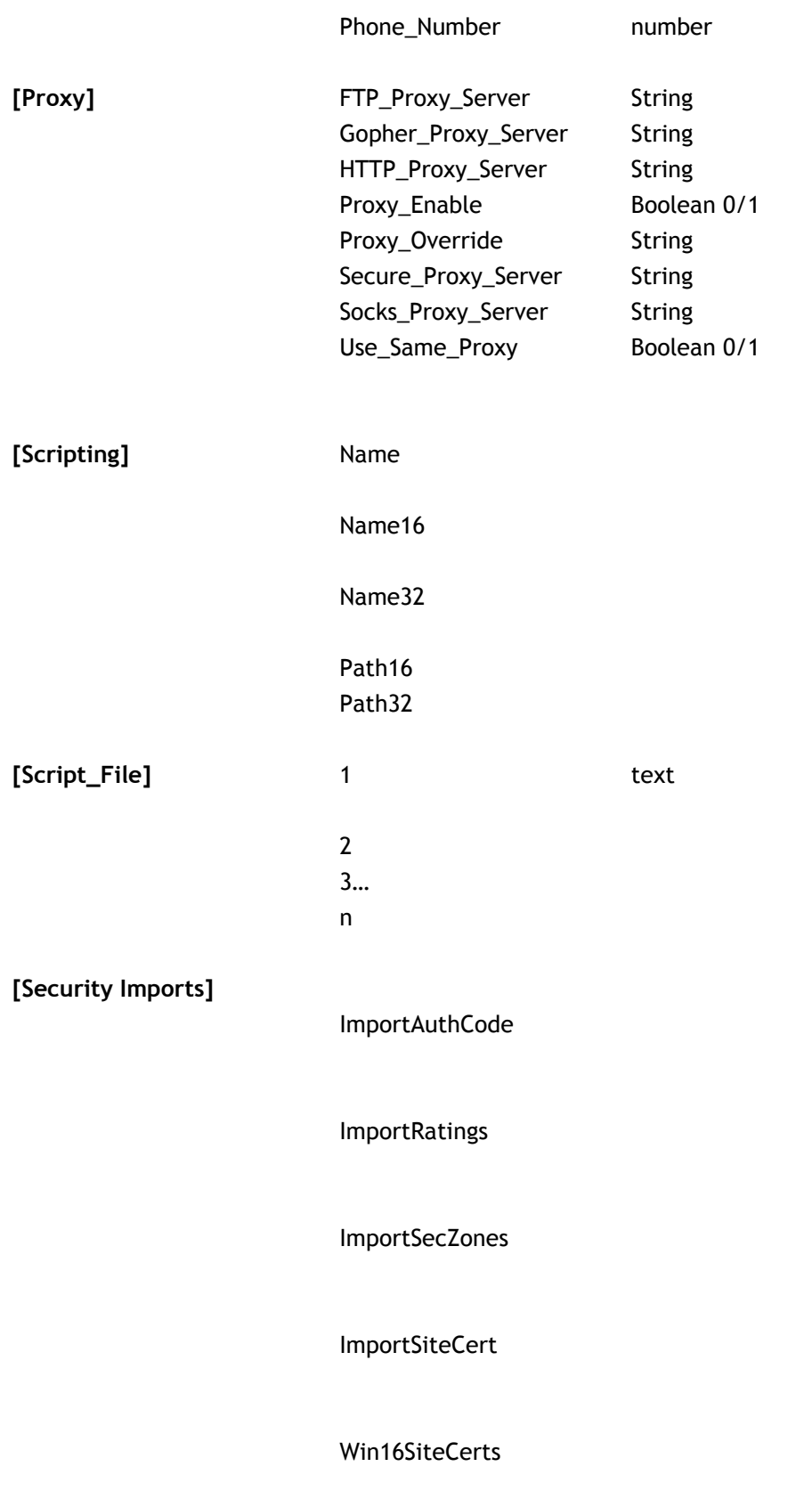

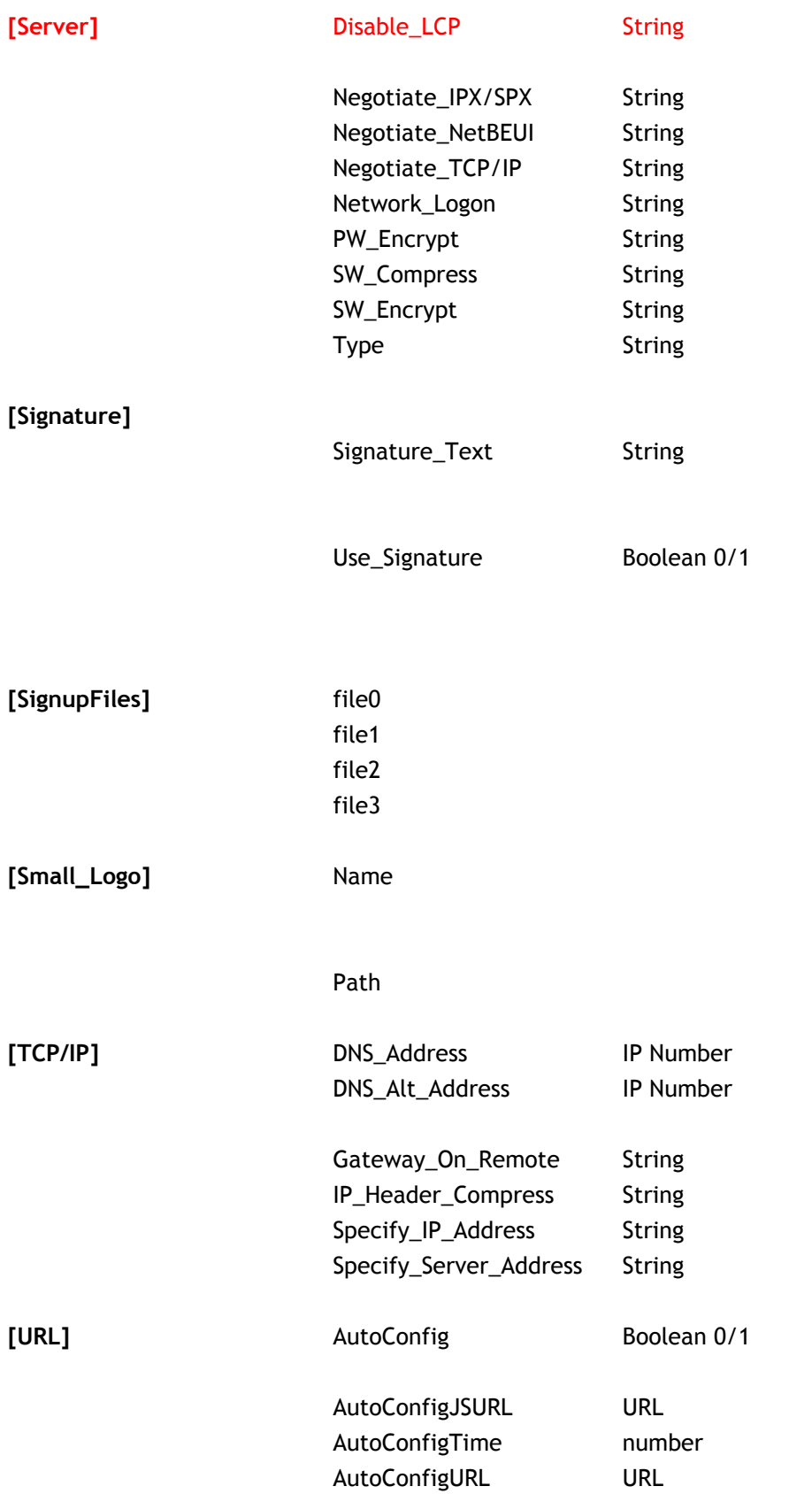

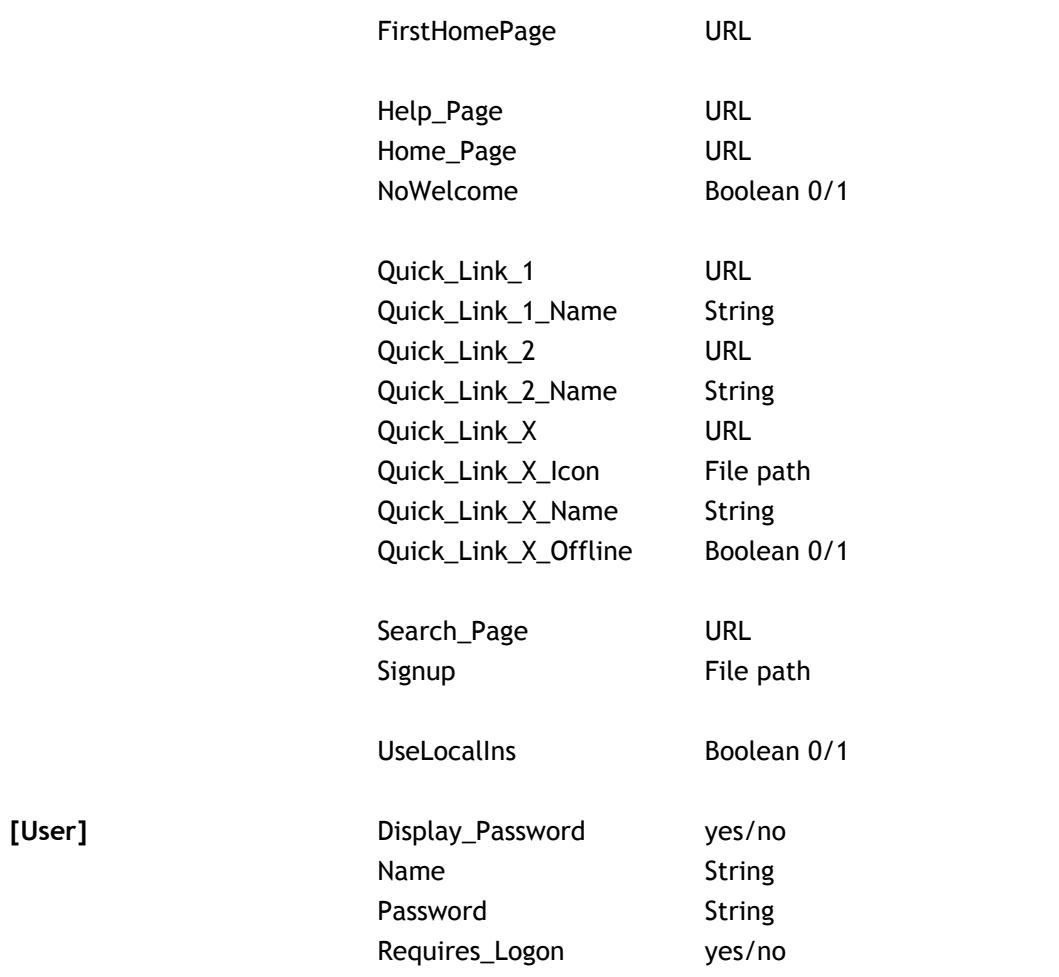

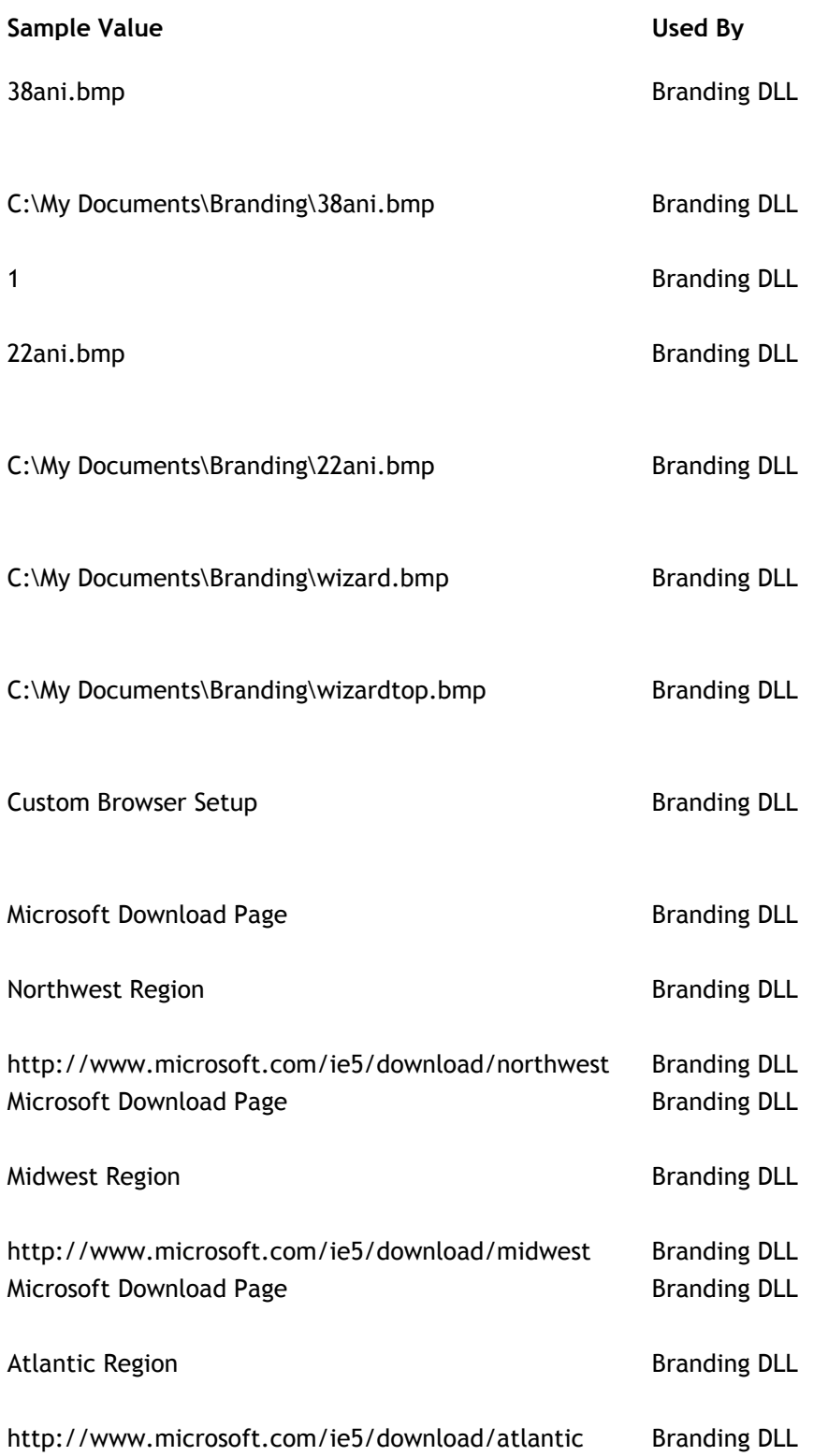

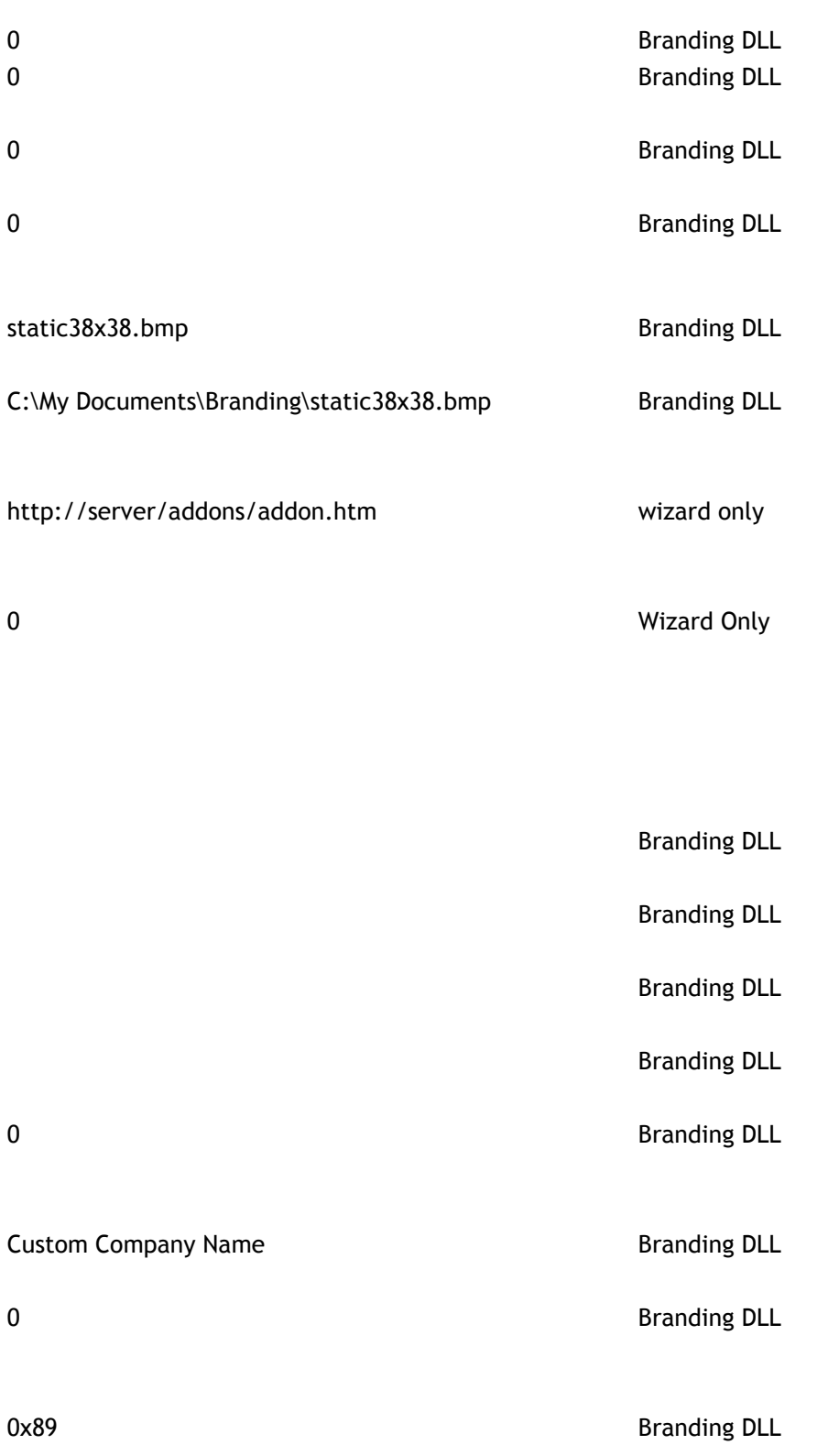

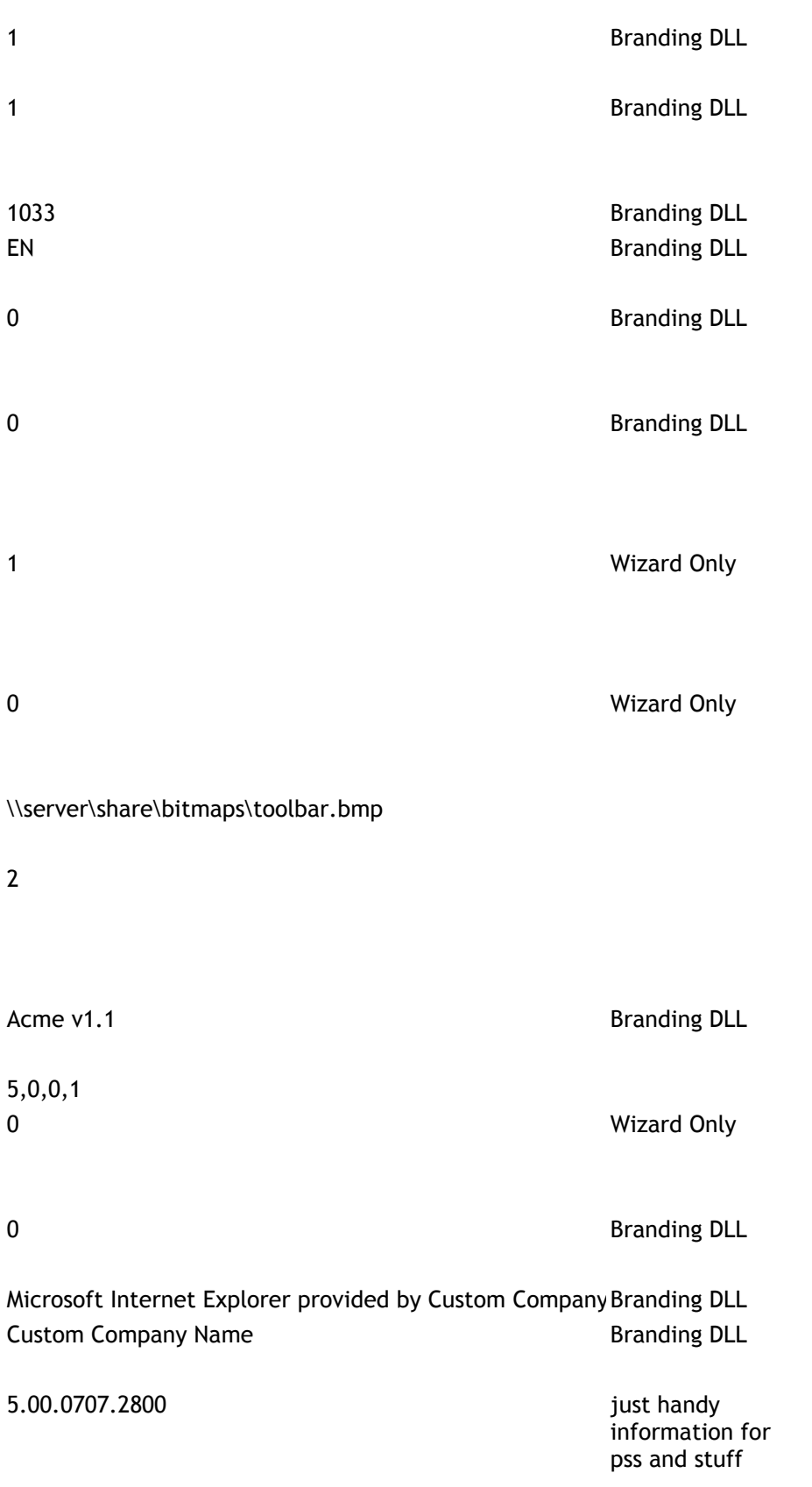

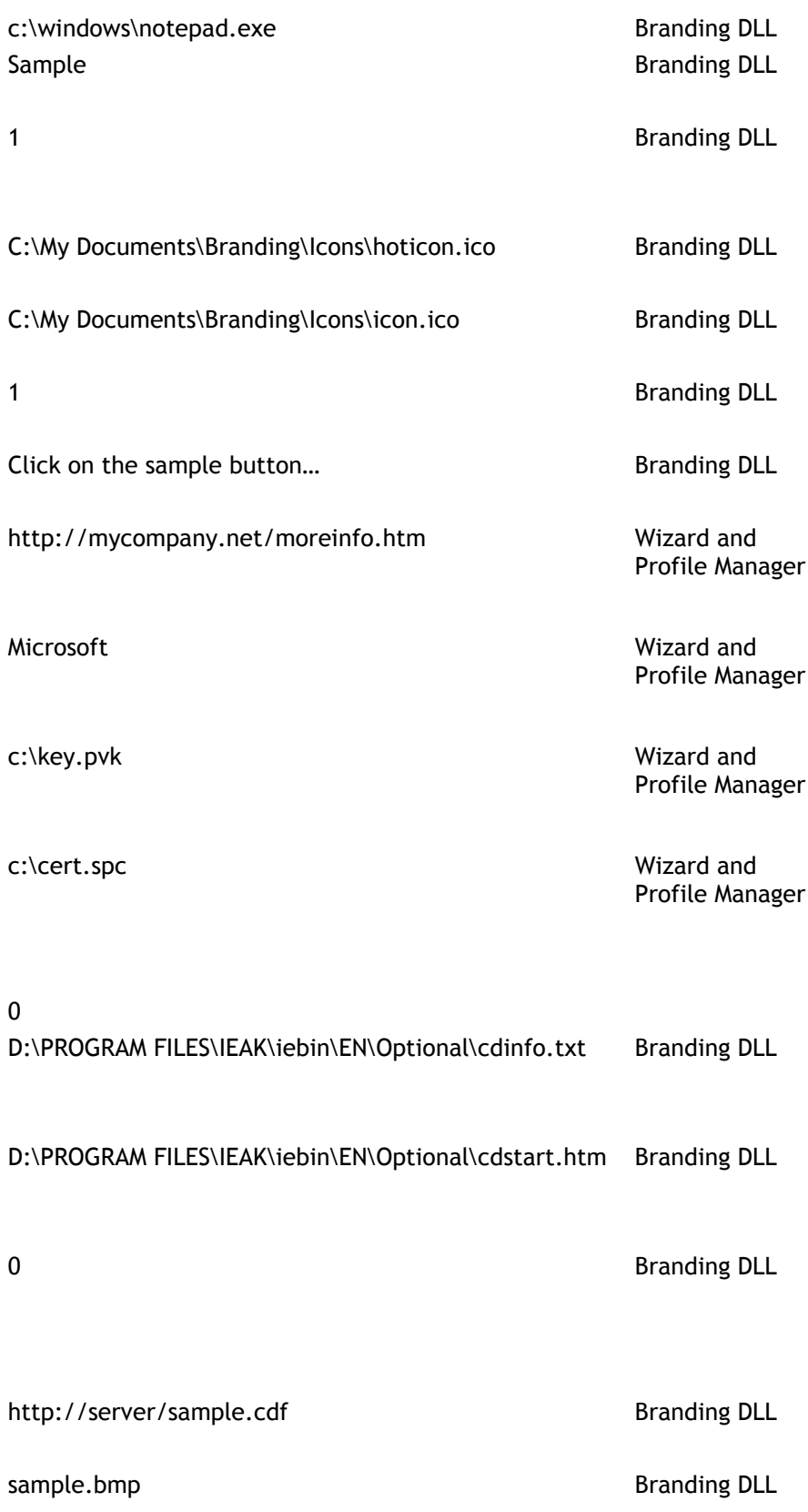

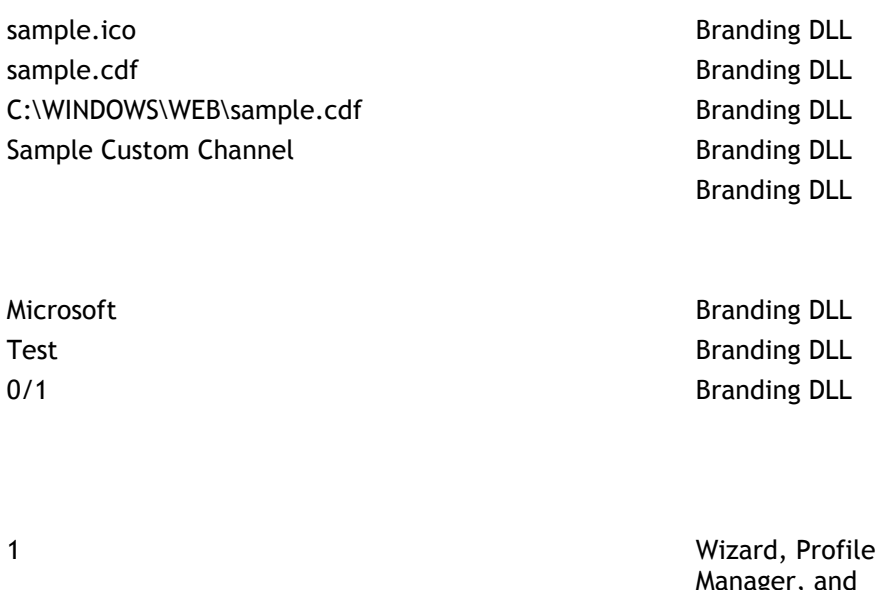

manager, and<br>Branding DLL

http://www.yourserver.net/cabs/branding.cab,1998.09. Branding DLL

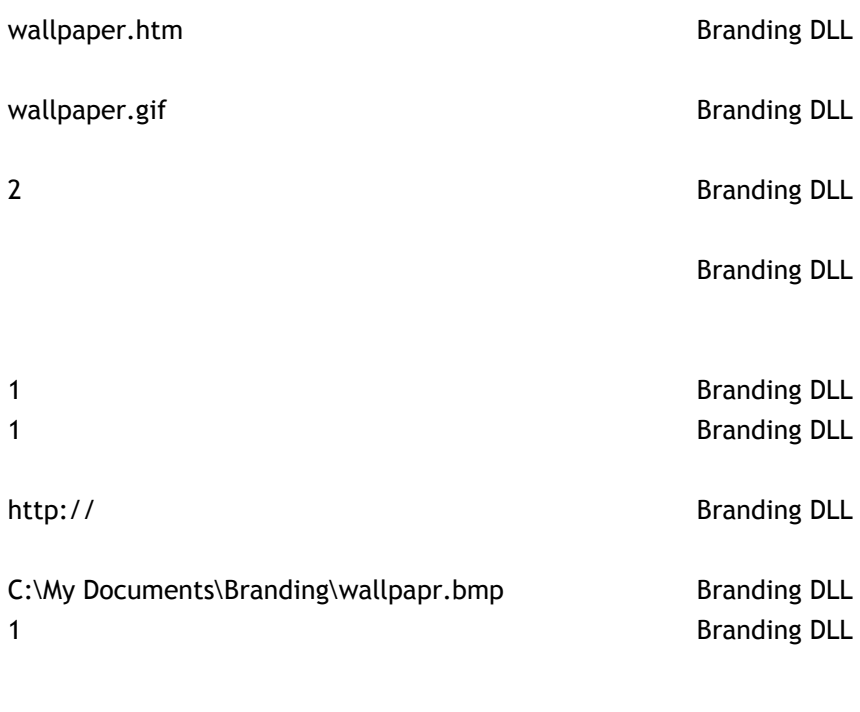

Branding DLL Branding DLL

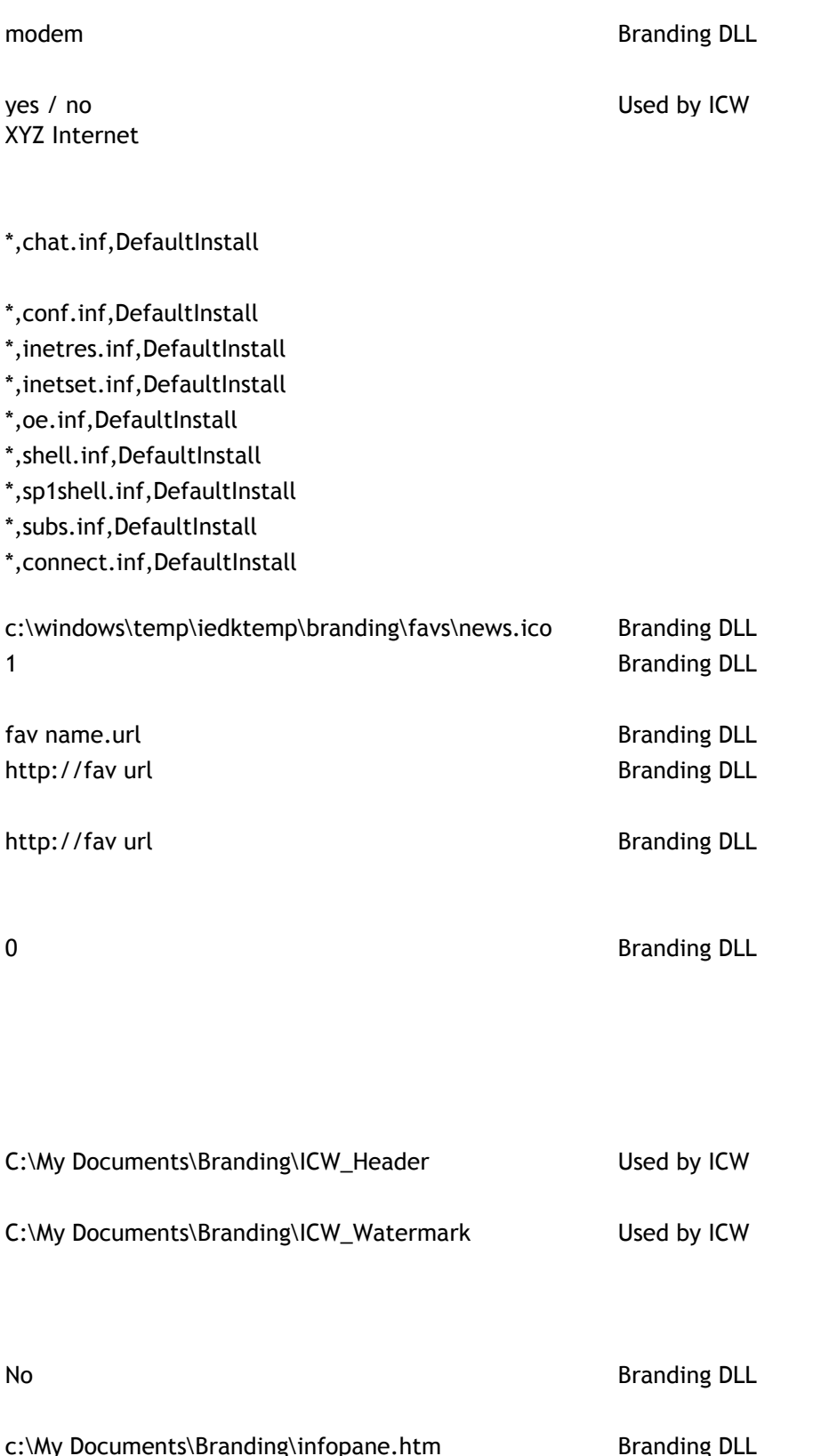

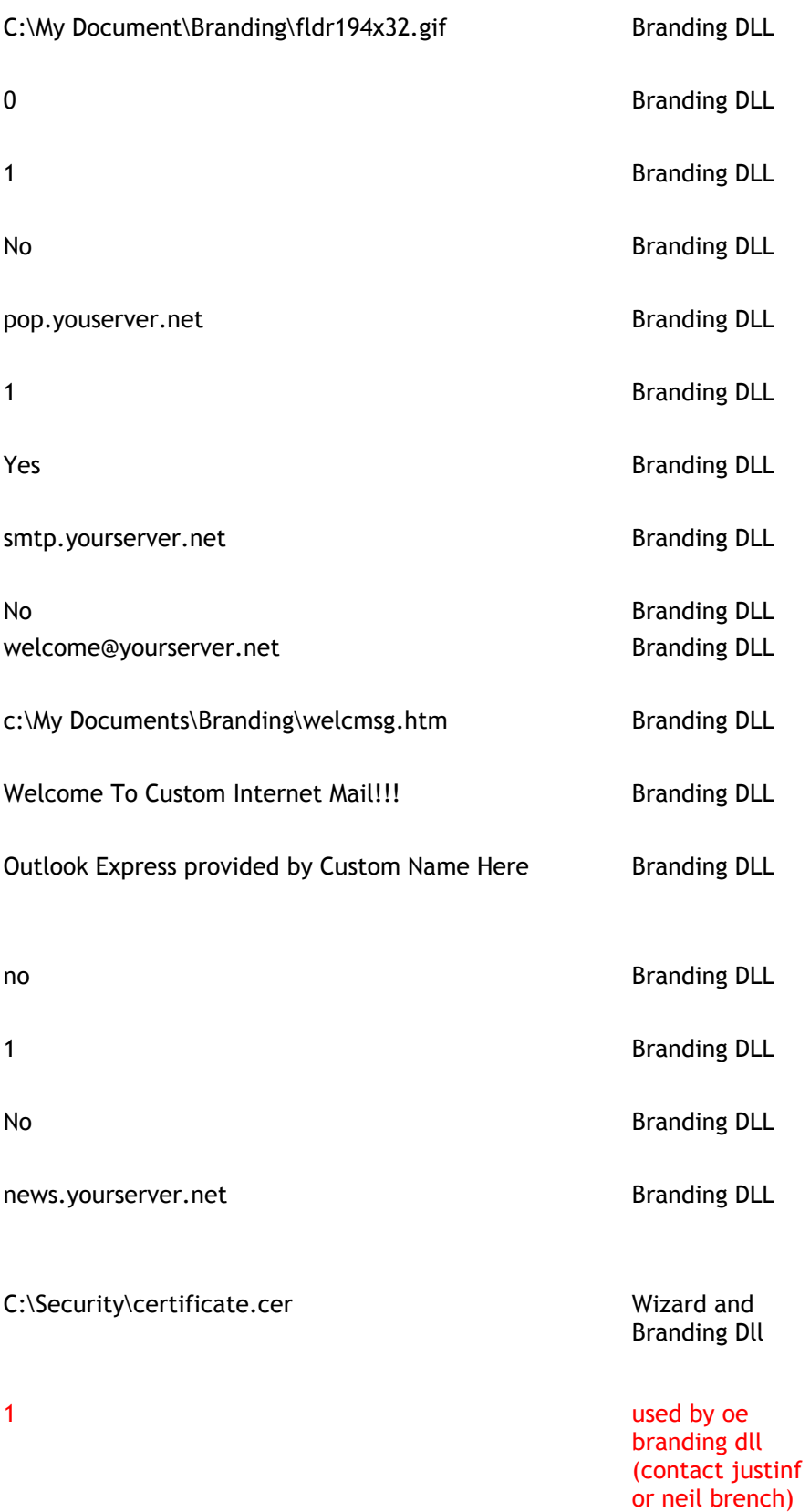

C:\My Documents\Branding\LDAP.bmp  $\frac{1}{1}$ 

# **LDAPServer**

1

1

1

1

1

1

 $\overline{1}$ 

www.microsoft.com www.microsoft.com LDAP-SRV-1

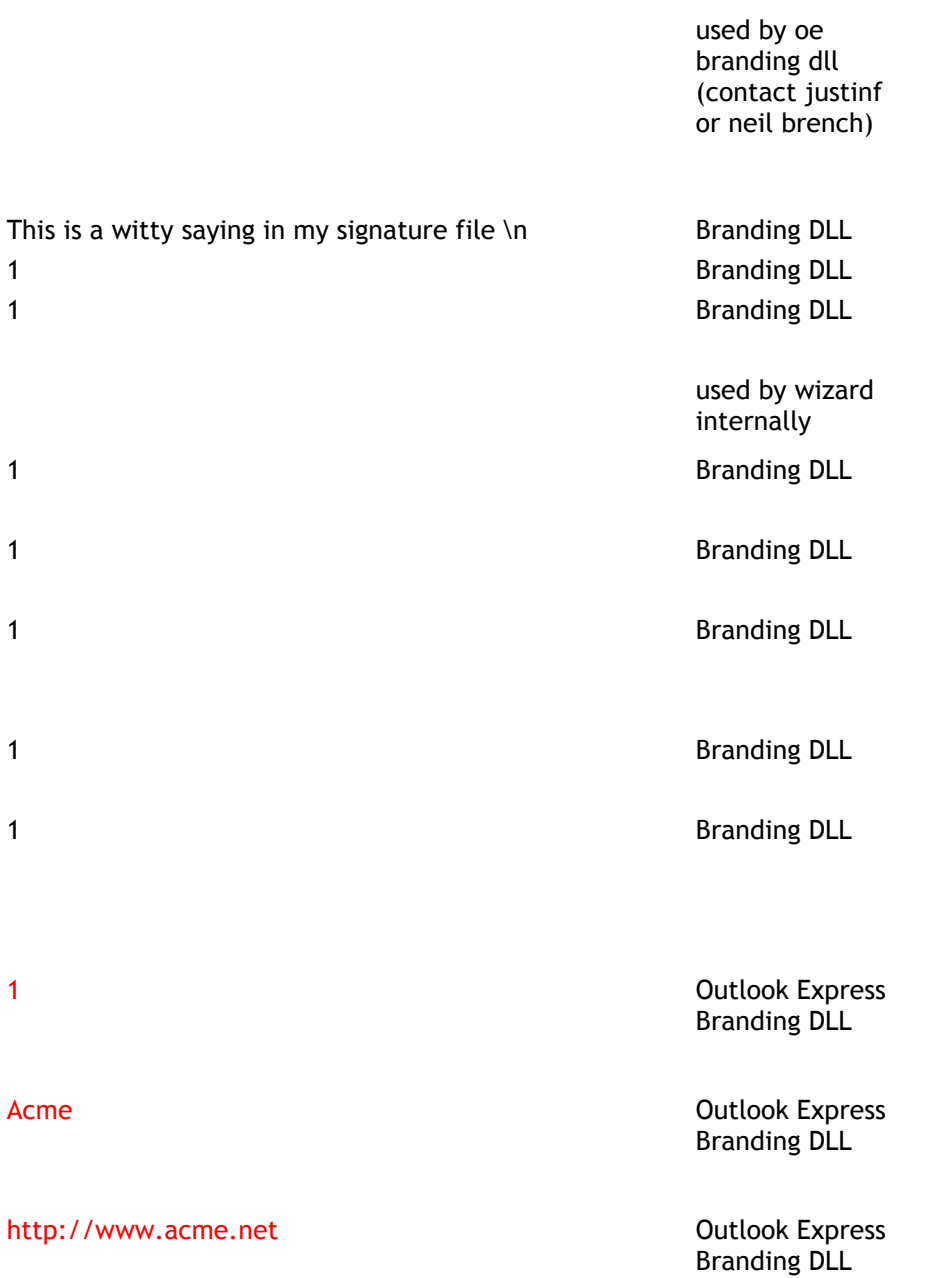

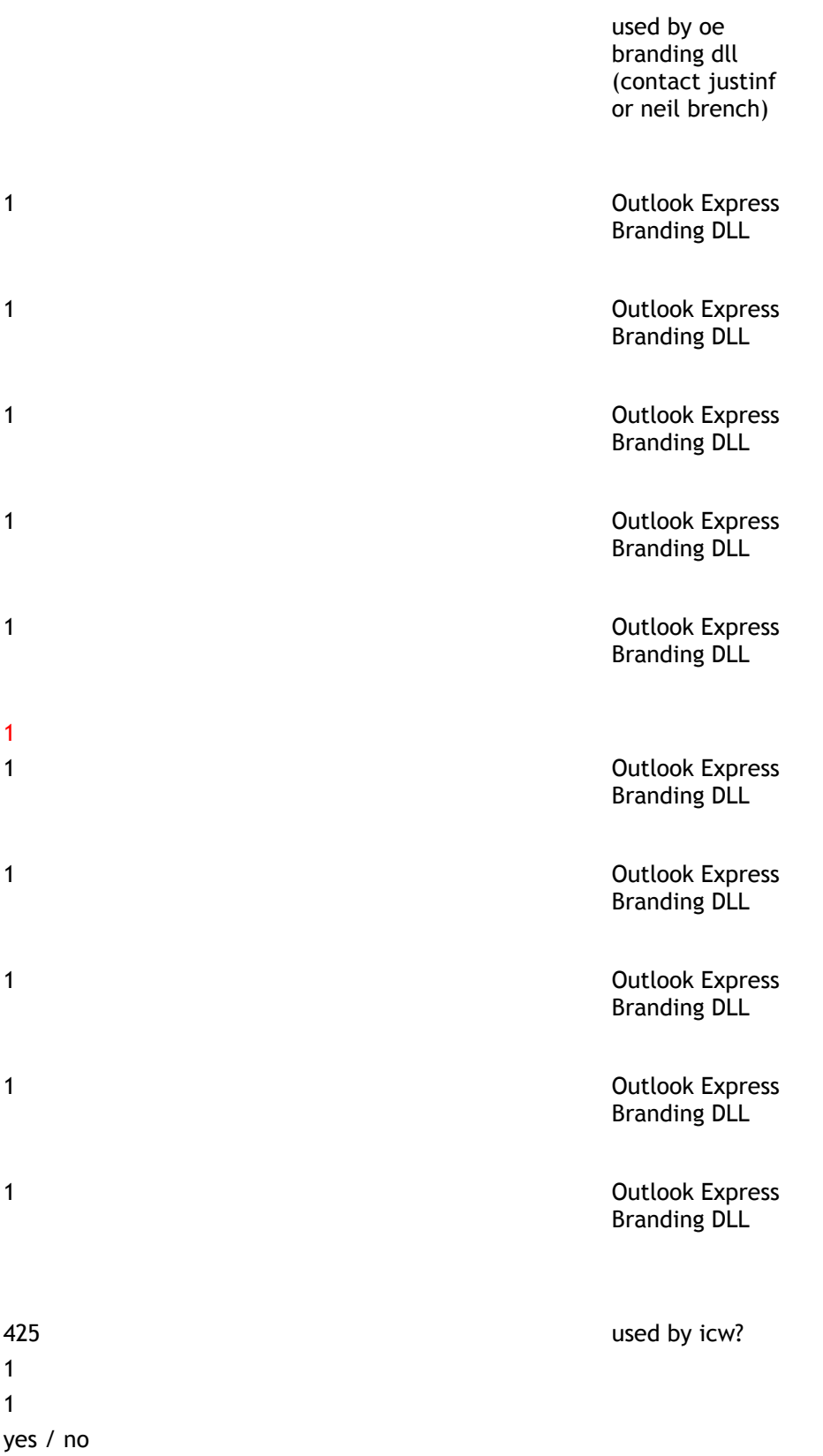

### 5551212

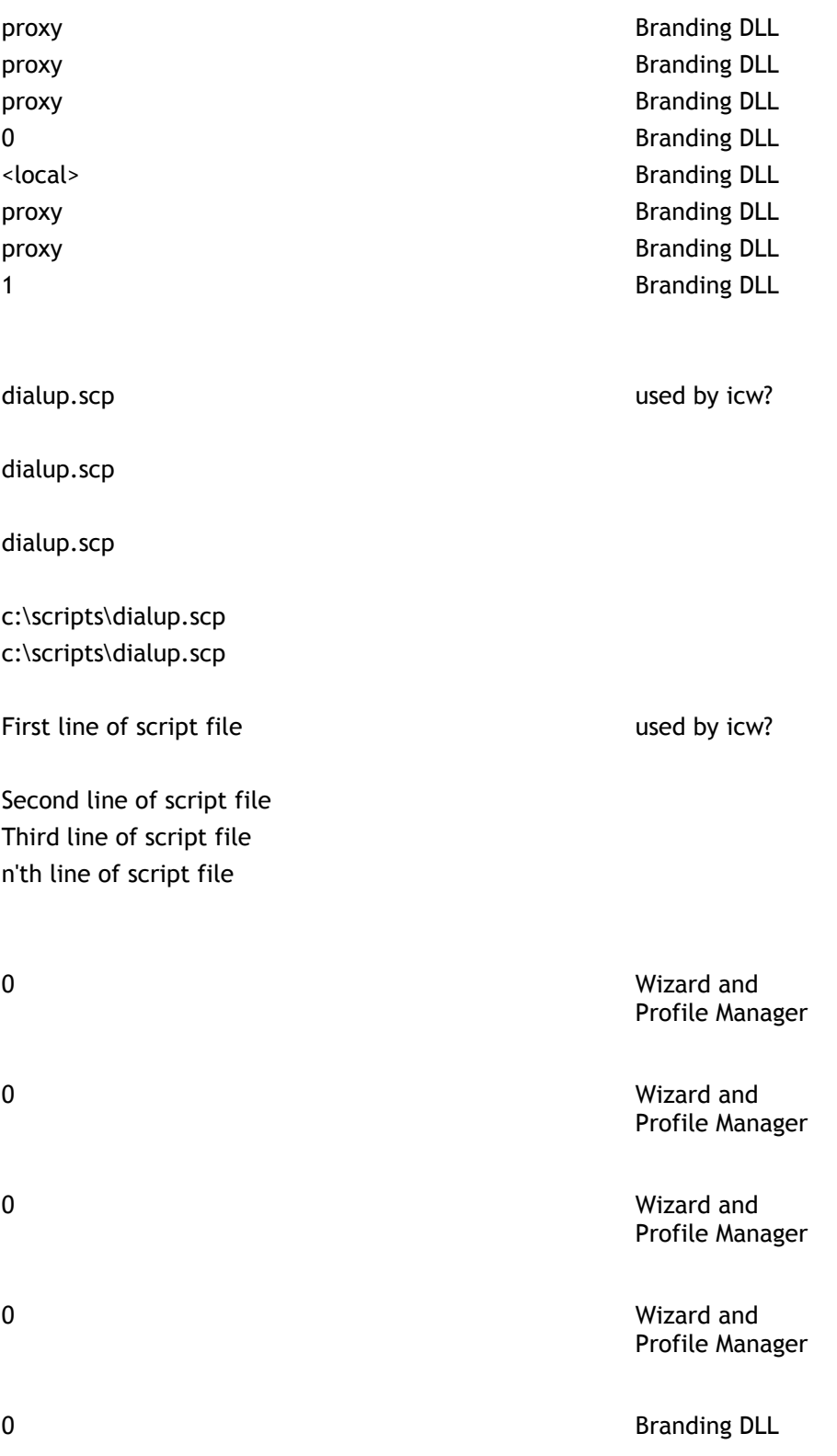

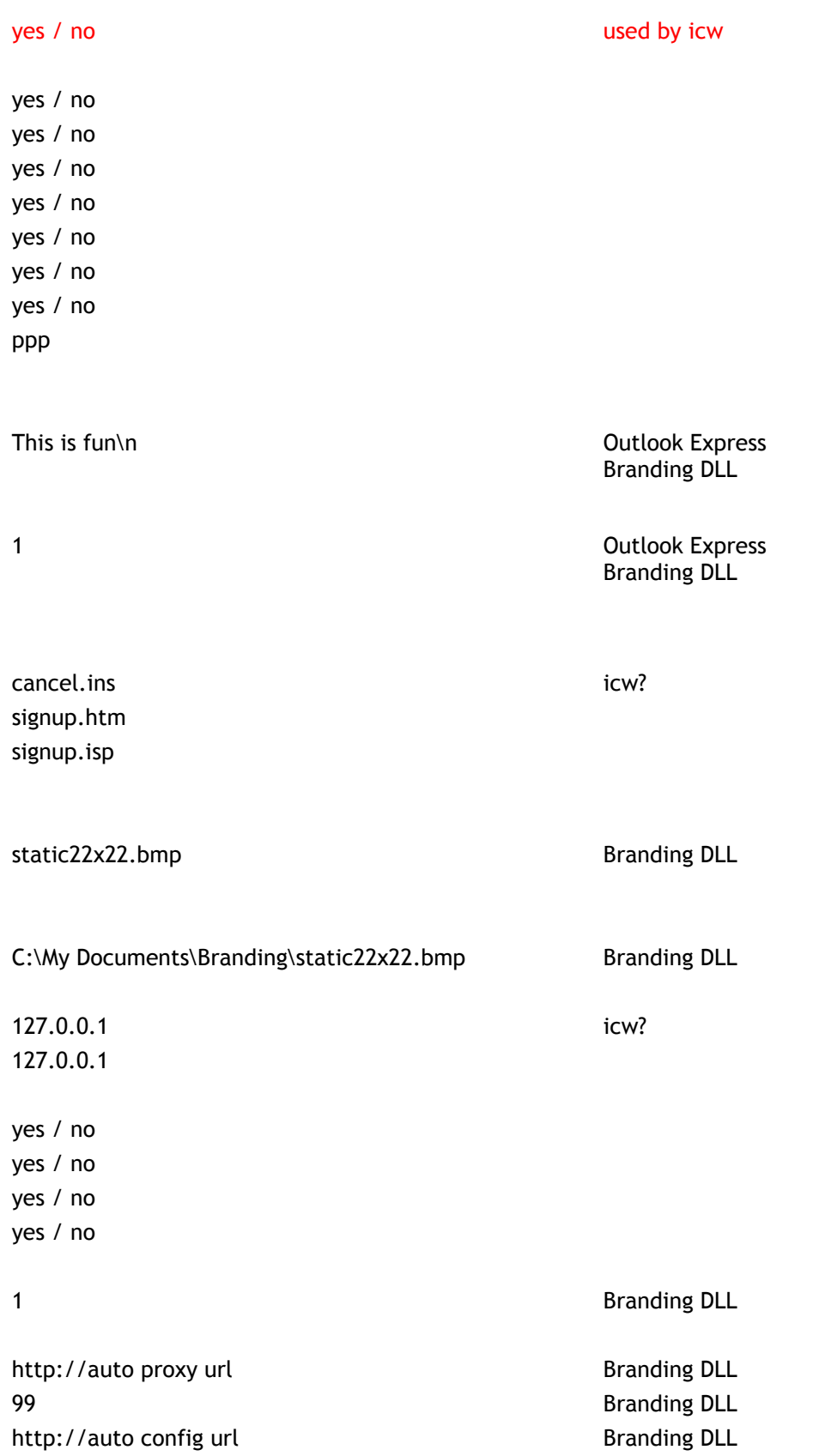

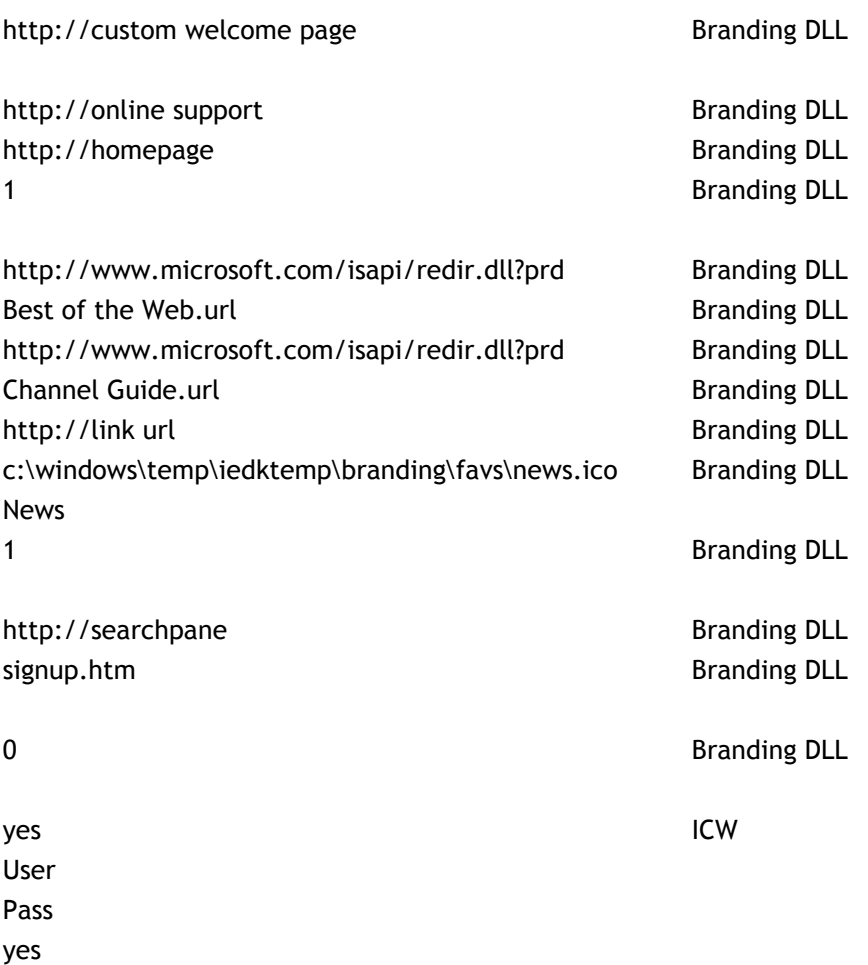

#### **Description**

**Notes**

Filename of bitmap file which contains the frames for the 38x38 contains th<br>animation.

Full path to the large 38x38 icon ruit patri to the targe. animation bitmap file.

Indicates weather or not to muicates weather or not<br>customize the animation

Filename of bitmap file which contains the frames for the 22x22 contains th<br>animation.

Full path to the large 22x22 icon ruit patri to the targe z<br>animation bitmap file.

Full path of the bitmap file to appear in the left pane of the setup app<del>c</del>ai<br>wizard.

Full path of the bitmap file to appear across the top of the setup wizard.

Text to appear in the wizard's title bar.

Friendly name of the download site, riferidly hanne of the download site<br>which will be displayed to the user

Geographical region in which the first download site is located

URL of the first download site

Friendly name of the download site, riferidly hanne of the download site<br>which will be displayed to the user

Geographical region in which the second download site is located

URL of the second download site

Friendly name of the download site, riferially harde of the download site which will be displayed to the user

Geographical region in which the first download site is located

URL of the second download site

1 if CD package was built, 0 if not 1 if single floppy disk package was built, 0 if not

1 if multiple floppy disk package was built, 0 if notbuilt, 0 if not

1 if Windows 3.1 package was built, 0 if not

Name of the bitmap file containing name or<br>the icon.

Full path to the bitmap file ruit patified the bith<br>containing the icon.

Add on URL for Help > Product Add on OKE for rieq<br>Updates in browser written to registry via

registry via<br>iesetup.inf

In corporate administrator mode, set to 0 if you want to lock down IE5 as the default browserd, set to 1 if you want to preserve existing default browser, and 2 will let the user decide.

Connection manager custom bitmap COMICCU<br>filmame filename

Full path to connection manager custom bitmap file.<br>Custom bitmap file custom bitmap file.

Name of connection manager profile

Full path to connection manager ruu pal<br>....*..*... profile.

Indicates weather or not a custom connection manager profile is getting used

Name of company to which the IEAK rvanne or compar<br>license belongs.

Set this value to 1 to correctly encode pre-IEAK5 generated [Favorites] section[Favorites] section

Set this value to 0x89 in order to remove all pre-existing Favorites and remove all pre-existing ravorites and Quick Links. This reature is for us

Indicates to put new favorites at the  $t_{\text{tot}}$  of the Favorites Menu top of the Favorites Menu

Indicates to go to a welcome page the first time the browser is openedthe first time the browser is opened

code page of the language used? Locale of the version of IE being Locate or tr<br>customized

For ISPs: Set this value to 1 if you ror ises. Set this value to I if you<br>are not using any kind of an IEAK are not using any kinu<br>based sign-up process.

Set this to 1 if you want the Active set this to i if you want the A<br>Setup Wizard to optimize for download, using existing files if possible.possible.

Corporate adminstrators should set this to 1 if they want IE5 Setup to runs to T it they want to setup t run non-meractivety, but sik<br>progress and error messages.

Corporate administrators should set this to 1 if they want IE5 Setup to this to I if they want its setup to<br>run without any visual feedback.

This is the bitmap which appears on the browser toolbar.

The type of customization being used: 2 = Corporate Administrator,  $1 - 1$  =  $1 - 1$   $1 - 1$   $1 - 1$   $1 - 1$   $1 - 1$   $1 - 1$   $1 - 1$   $1 - 1$ I- Internet Service Provider<br>Internet Content Provider

String to be appended to default string to be appe<br>User Agent string

If this is set to 1, the IE4 integrated shell was included in this package using the IEAK Wizardusing the IEAK Wizard

URL from which the IE5 Setup file will be downloaded

Customized window title for IE 5

The name to be appended to the window title

Version of the IEAK wizard which created the ins file

Action for custom toolbar buttons

Caption for the custom toolbar Capuo<br>button

Indicates whether or not to delete existing custom toolbar buttons upon install

The highlighted icon to appear in the button when moused-over

the gray icon to appear when not ult gray icul

Display the new toolbar button on Display the new toolba<br>the toolbar by default

ToolTip text for the custom button

The URL which will show up on the The OKE WHICH WI<br>certificate dialog

The company name that is associated with the Certificate

Private Key File

The actual certificate file.

The file to pop up when the "More Info" button is clicked on in the CD Autorun Screen

An html file which can be triggered AIT TIGHT THE WITCH CATT DE CI

Set this to 1 if there will be only one set this to T if there will be one channel categories, set this value to ر<br>م

URL of the channel's .CDF file to be added

The bitmap for the channel, to The Dittilap for the Channel

Icon for the channel Name of .CDF file Full path to .CDF file Title for the channel No Channels indicates that no channels will be added

Name for connection.

Corporate Administrator Mode Only: Corporate Administrator mode Onty.<br>Set this to 1 to remove the existing set this to I to remove the existing<br>connection settings at install time.

This will be set to 1 if a user This will be set to T it a user<br>selected to import connection setected to import connect<br>settings in the IEAK Wizard

URL to branding cab

HTML file for custom wallpaper to be inme int<br>installed

supporting files for custom supportms<br>wallpaper

Total number of files for custom wallpaper

HTML file for custom wallpaper to be installed

Display the Channel Bar on startup Indicates to delete existing channels muicates to de<br>at install time

URL to the desktop component being added

Path to the desktop wallpaper Set this to 1 if using any desktop oct this to T iii<br>sustamizations

Channels to be deleted Channels to be deleted

The type of connection being used for setupfor setup

If this is yes, then this ins cancels  $\frac{1}{2}$  control is yes, then t The name of the Dial-Up Networking The name or t<br>to be created

INF file and install mode for nume and<br>components

Icon for favorite to be added Indicates if the favorite should be marcates in the ravorite should be<br>made available for offline browsing

Title of the Favorite URL of the Favorite

left-half of value pair is the favorite name

The left-half of the pair is the GUID for the component, and the value should be 1 if it should be hidden on should be in it should be made.<br>the custom screen, and 0 if not.

Custom header bitmap for the Custom neader Ditinap for t<br>Internet Connection Wizard

Custom watermark bitmap for the Internet Connection Wizard

Should Internet Mail be the default Shoutd internet mail be<br>client (for IE4 Custom)

HTML file for branded infopane for the custom Outlook Express

Branded GIF file for custom Outlook Di anuet<br>Express

Install the Mail Client on 16-Bit mstatt the mail Chemi<br>Windows computers.

Activate the Junk-mail filtering Activate the Julik-<br>feature by default

Logon using Secure Password Authentication

Hostname of POP3 Server to be set by default

Require logon to SMTP Server by default

Logon to SMTP Server using Secure Logon to *SMTP* Server usi<br>Password Authentication

Hostname of SMTP server to be set by default

Use IMAP protocol for email.

"From Address" for the Welcome message in Outlook Expressmessage in Outlook Express

Location of the html file containing Location or the numeric<br>the Welcome message.

Friendly name of the "From Address" rriencly name or the rroughted and

Custom window title for Outlook Express

Should Outlook Express be set as default news client?

1 if NNTP server requires that users log on to it.

Yes, if NNTP server uses Secure Password AuthenticationPassword Authentication

Hostname of your NNTP Server

Specifies a root certificate to add to specifies a l

Should Outlook Express always check names and email addresses against names and email<br>the LDAP server?

Friendly name for the LDAP server account

Hostname of LDAP server.

Text of email Signature Use email signature for news also. Use signature

Indicates that a CD install package muicates that a ci<br>should be created

Indicates that a download install muicates that a downtoad i<br>package should be created

Indicates that a single floppy,  $b$  produces that a single ridepy, bianunig oi<br>he creeted be created

Indicates that a LAN-based install muicates that a LAN-based<br>package should be created

Indicates that a multiple floppy disk install package should be created

#### Display contacts by default

display folder bar by default

display folder list by default

display Outlook Bar by default

Display preview pane by default

Display the preview pane header bar by default

Display the toolbar text by default

Display the status bar by default

Display the tip of the day by default

Display the toolbar by default

Area code for dial up connection Country code for dial up connection Country ID for dial up connection Dial the number as is, without appending area code, etc…

Phone number to dial

Hostname for Proxy Server Hostname for Proxy Server Hostname for Proxy Server Use a proxy server Hostname for Proxy Server Hostname for Proxy Server Hostname for Proxy Server Use one proxy server for all services

Filename of dial up networking niena<br>script

Filename of dial up networking script (16 Bit)<br>Denint (16 Bit) script (16 Bit)

Filename of dial up networking script (32 Bit)script (32 Bit)

Full path to 16 bit script Full path to 32 bit script

Actual text of the script file to Actuat<br>create

Imports the existing Authenticode settingssettings

Imports the existing Content Ratings mports<br>settings

Imports the existing Security Zones settingssettings

Imports exisiting site Certificate Authorities

Uses site certificates for 16 bit Windows systems.

#### Default settings for Internet perautiset

Use IPX Protocol Use NetBEUI Protocol Use TCP/IP Protocol Log on to network Use Encrypted Password Use software compression Require Data encryption Server Type

Text of signature

Use Signature

Filename

Name of 22x22 pixel bitmap file for ivance of zzxzz pixel billiap file for icon to appear in top right corner of browser

Full path to bitmap file

IP Number of DNS server to useIP Number of alternate DNS server to use un<br>.... use

Use remote gateway Use IP Header compression Specify an IP Address to use Specify a server address to use

Set this to 1 to use an autoconfigured proxy.

URL of JS format auto-proxy file AutoConfig after this many minutes url of auto-proxy file

URL of help page URL for default homepage Quick link URL Quick Link Name Quick link URL Quick Link Name Quick link URL Quick Link Icon Quick link Name Default search page Use a local ins file Display the password UsernamePage to browse to on first run of rage to browse to o customized browser Do not display a welcome page the first time the browser is used Make the quick link available for make the quick t<br>offline browsing Path to page with link to ins file for ratii tu page

Password Is user logon required